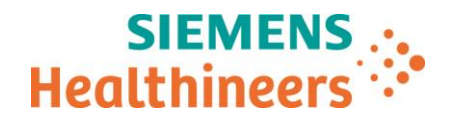

Nom Marketing Arnaud Deschatres Same Siemens Healthcare SAS, 40 avenue des Fruitiers,<br>
Département Marketing Marketing States New States and Marketing States States Département 93527 Saint-Denis cedex, France

Telephone 0811 700 716<br>Fax +33 (0) 185 57

+33 (0)1 85 57 00 12

\_

Référence FSCA ASW 19-04/ASW 19-04.A.OUS<br>Date xxxxxxx xxxxx

### **LETTRE DE SECURITE FSCA ASW 19-04 / ASW 19-04.A.OUS**

#### **Analyseur Atellica® IM 1300 – Analyseur Atellica® IM 1600 Gestionnaire d'échantillons Atellica® Sample Handler Prime**

#### **Identification de plusieurs dysfonctionnements dans les versions logicielles 1.17SP2 et antérieures du système Atellica Solution**

Cher client,

Notre traçabilité indique que vous pourriez avoir reçu au moins un des produits suivants :

### **Tableau 1. Produits Atellica® Solution concernés :**

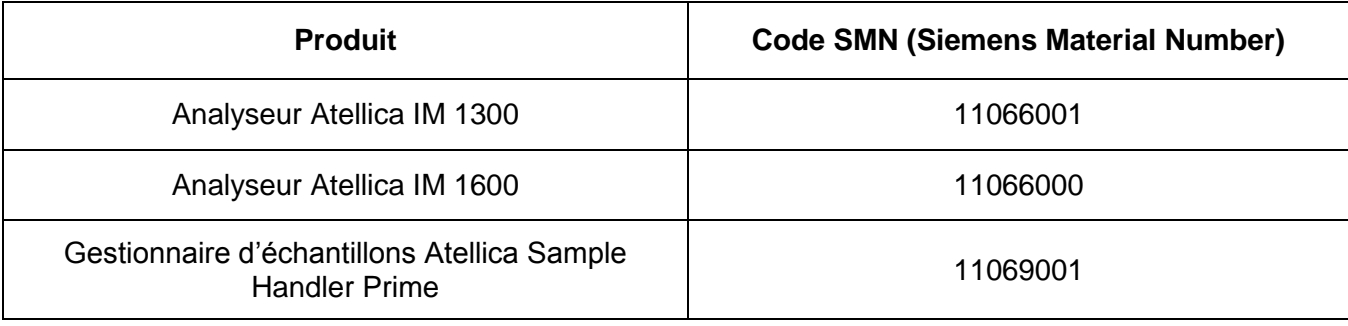

### **Motif de la présente lettre de sécurité**

Siemens Healthcare Diagnostics a identifié plusieurs dysfonctionnements sur les produits Atellica Solution indiqués au tableau 1 et dotés de la version 1.17SP2 du logiciel dédié (SMN 11314885) ou d'une version antérieure.

Ces dysfonctionnements seront corrigés dans la version 1.18 du logiciel, disponible prochainement.

Page 1 sur 6

**Siemens Healthcare S.A.S** 40, avenue des Fruitiers

93527 Saint-Denis Cedex France

Tel.: +33 (0)1 85 57 00 00 www.healthcare.siemens.fr

Société par Actions Simplifiée au capital de 30 499 250,00 euros Siège social : 40, avenue des Fruitiers – 93527 Saint-Denis Cedex SIREN : 810 794 800 - Ident. TVA FR93 810 794 800 ; R.C.S. Bobigny B 810 794 800 - APE : 4618Z IBAN : FR76 3000 4008 2800 0123 34178 876 - BIC : BNPAFRPPPAC

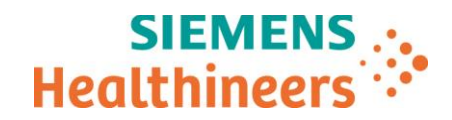

# **Description des dysfonctionnements observés**

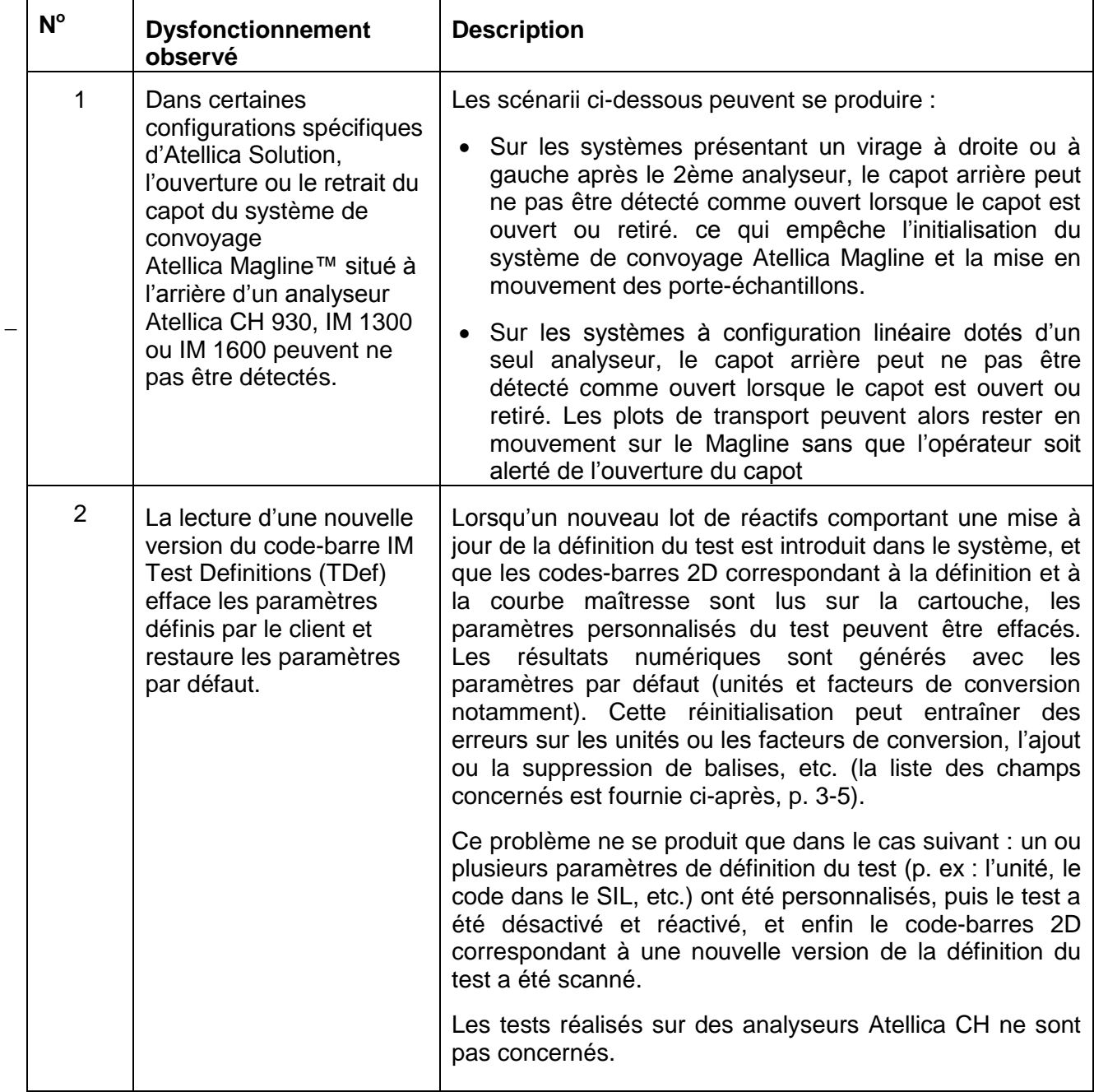

\_

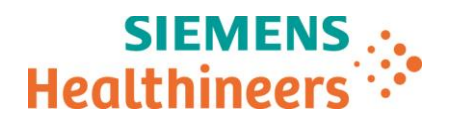

## **Risques pour la santé**

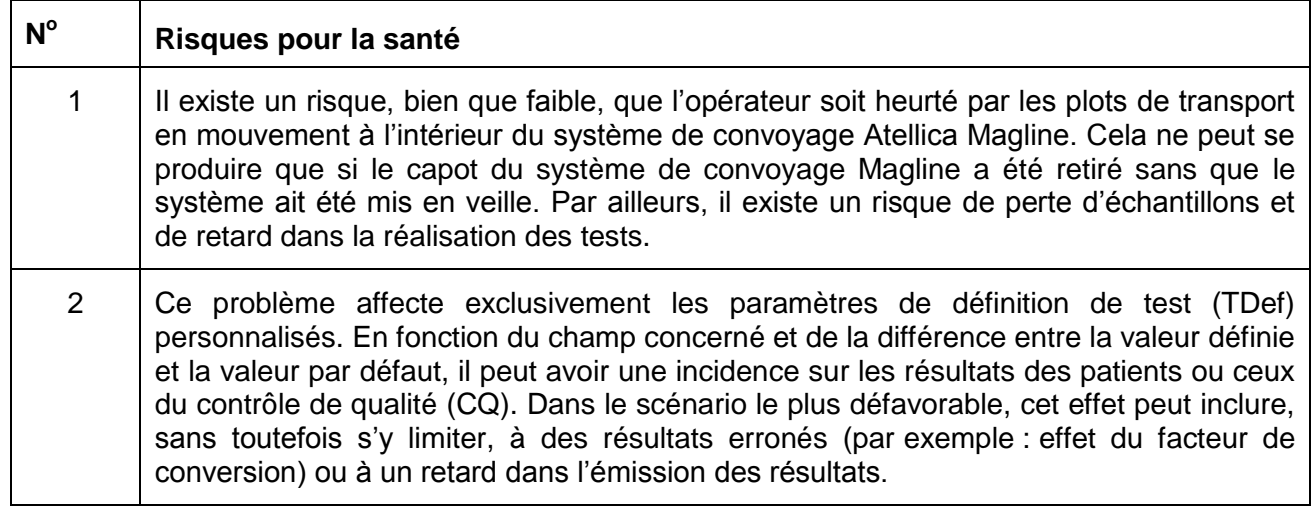

#### **Actions à mettre en œuvre par les utilisateurs**

Les actions ci-dessous doivent être mises en œuvre jusqu'à l'installation de la mise à jour logicielle sur votre système. En effet, la version 1.18 résout les problèmes énumérés ci-dessus.

- 1. Il convient d'arrêter le système avant d'ouvrir les capots du système de convoyage Atellica Magline. Veuillez suivre la procédure d'ouverture des capots consultable via l'aide en ligne des produits Atellica Solution, ou bien dans le Manuel de l'opérateur (11069103 Rev.04 2018-10). Pour remettre le capot en place et rallumer le système, veuillez suivre la procédure dédiée consultable sur les mêmes sources.
- 2. Après la lecture des codes-barres 2D correspondant à une nouvelle version de la définition du test et de la courbe maîtresse sur la cartouche de réactif, vérifiez les paramètres des champs énumérés ci-dessous, s'ils ont été personnalisés. Vous pouvez vérifier ces paramètres sur les écrans de configuration, de définition de test et de définition de test IM. Vérifiez que les résultats du CQ n'ont pas été affectés, et que ces résultats et l'ensemble des paramètres associés (unités, messages, etc.) sont correctement consignés.

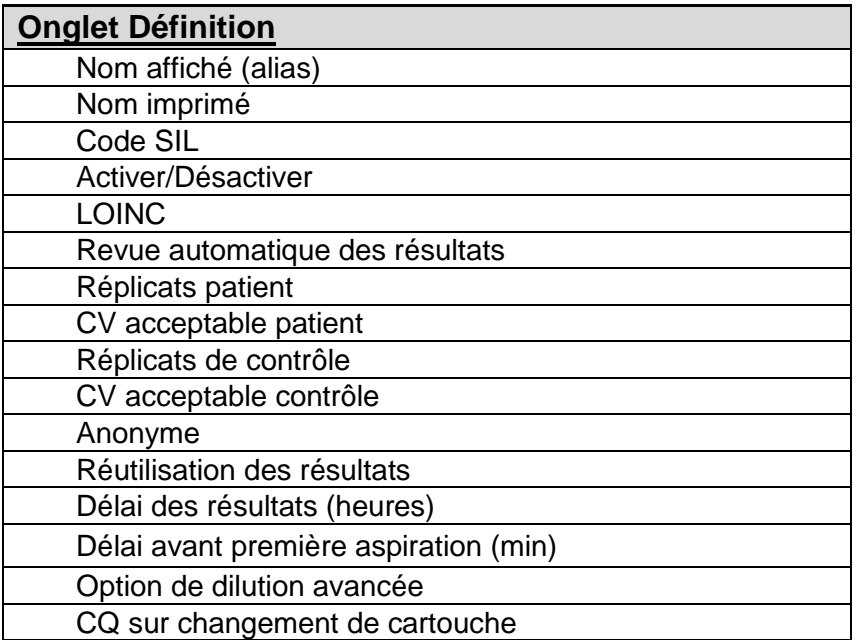

 $\overline{\phantom{a}}$ 

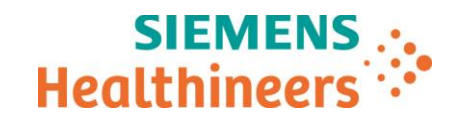

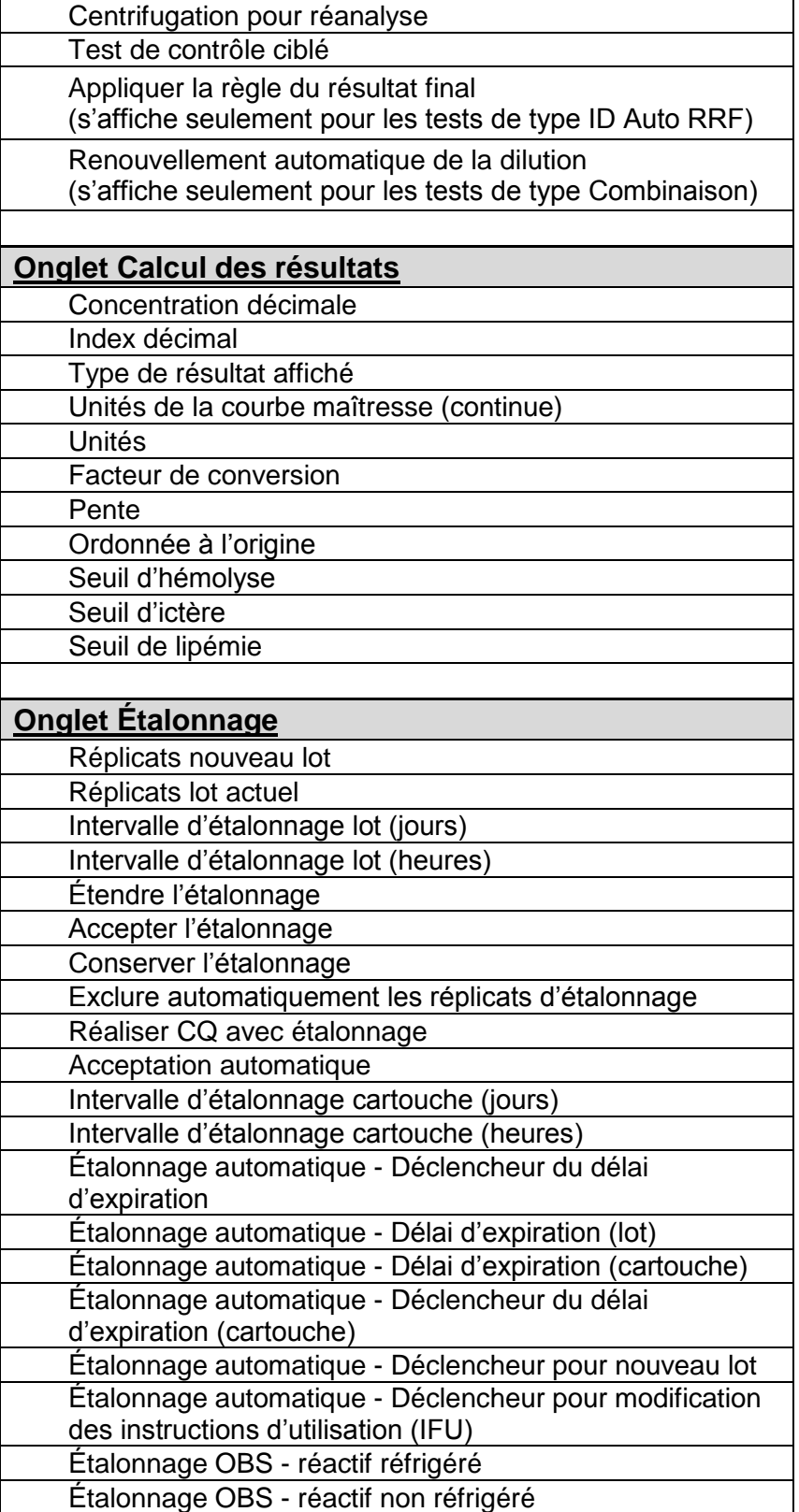

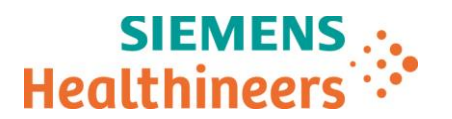

L'ingénieur d'assistance technique Siemens Healthineers de votre région planifiera avec vous une intervention de mise à jour de votre logiciel vers la version 1.18.

Veuillez revoir le contenu de la présente lettre avec la Direction médicale de votre établissement.

Dans le cadre de notre système d'Assurance Qualité, nous vous demandons de nous retourner impérativement l'accusé de réception ci-joint, complété et signé, par fax au 01 85 57 00 25 ou par Email à : [affaires.reglementaires.fr@siemens.com,](mailto:affaires.reglementaires.fr@siemens.com) sous 8 jours. Ce document peut nous être demandé en cas d'inspection des autorités françaises, européennes ou américaines.

En cas de signalement de troubles ou d'effets indésirables liés aux produits indiqués au tableau 1, nous vous demandons de contacter immédiatement votre centre de support client Siemens Healthineers ou l'ingénieur d'assistance technique Siemens Healthineers de votre région.

Nous vous recommandons de conserver ce courrier dans vos archives et de transmettre l'information à toutes les personnes concernées de votre laboratoire ou à celles à qui vous auriez pu remettre ce produit.

Nous vous prions de bien vouloir nous excuser pour la gêne occasionnée par cette situation. Pour toute question, merci de contacter votre centre de support client Siemens Healthineers au 0811 700 716 ou l'ingénieur d'assistance technique Siemens Healthineers de votre région.

L'ANSM a été informée de cette communication.

Veuillez agréer, Cher Client, l'expression de nos sincères salutations.

#### **SIGNE SIGNE**

\_

Arnaud Deschatres **Fanny HACHE** Business Line Manager **Responsable Affaires Réglementaires** Responsable Affaires Réglementaires Chimie, Immunoanalyses, Automation & IT

Atellica et Atellica Magline sont des marques déposées de Siemens Healthcare Diagnostics Inc.

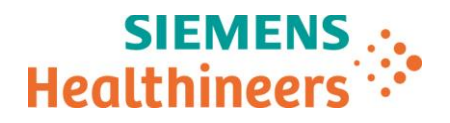

## **Accusé de réception Client à retourner sous 8 jours**

#### **A partir de la date du : xx/ xx / 2019**

Ce document peut nous être demandé en cas d'inspection des autorités françaises, européennes ou américaines

Code Client : N° incr. : N° incr. : N° incr. : N° incr. : N° incr. : N° incr. : N° incr. : N° incr. : N° incr. : N° incr. : N° incr. : N° incr. : N° incr. : N° incr. : N° incr. : N° incr. : N° incr. : N° incr. : N° incr. :

Etablissement :

\_ Laboratoire :

Ville :

#### **ACCUSE DE RECEPTION de la Lettre de Sécurité FSCA ASW 19-04 / ASW 19-04.A.OUS**

**Analyseur Atellica® IM 1300 – Analyseur Atellica® IM 1600 Gestionnaire d'échantillons Atellica® Sample Handler Prime**

**Identification de plusieurs dysfonctionnements dans les versions logicielles 1.17SP2 et antérieures du système Atellica Solution**

**J'atteste avoir pris connaissance de l'information ci-dessus référencée et mis en œuvre les actions correctives.**

Nom du signataire :...........................................................................................................................

Qualité : ................................................................................................................................

**Date Signature Cachet de l'établissement**

**Coupon complété à retourner par fax au 01 85 57 00 25 Ou par E-mail à : [affaires.reglementaires.fr@siemens.com](mailto:affaires.reglementaires.fr@siemens.com) Service Affaires Réglementaires / Qualité - Siemens Healthcare**